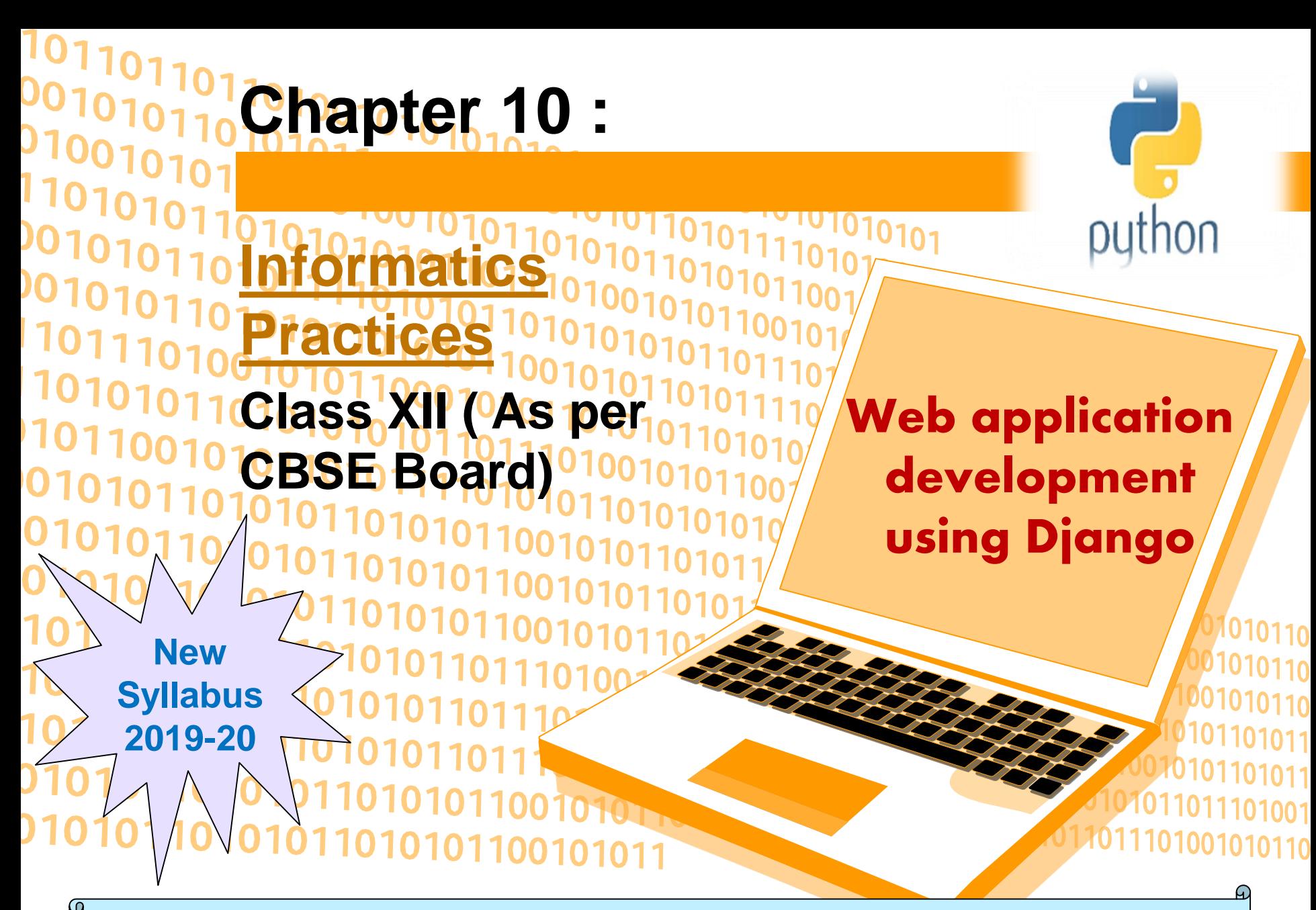

**Django is an open source** *web application* **development framework. It was Named after famous Guitarist "Django Reinhardt".it was Developed by Adrian Holovaty and Jacob Kaplan-moss at World Online News for efficient development in python .It was Open sourced in 2005 and it's first Version released September 3, 2008.**

**It follows the principle of "Don't Repeat Yourself". Means keeping the code simple and non repeating. Django is also a high level, MVT architect which stands for Model View Template.**

#### **Features of Django**

- **Fast: -encourages rapid development**
- **Tons of Packages: that help us to develop websites faster and easier.**
- **Secure: It helps the developers to avoid many common security mistakes, such as SQL injection, cross-site scripting, csrf and clickjacking.**
- **Versatile –can develop all sort of things – like content management systems ,social networks,scientific computing platforms etc.**

**A** *Web application* **(Web app) is an application program that is stored on a remote server and delivered to a browser through internet.**

**Django architecture Django follows a MVC- MVT architecture. MVC stands for Model View Controller.**

**Model –** Model is used for storing **Response Reguest and maintaining data and work as a backend to define database.**

**Views – In Django templates, View is all about the which user is seeing. Templates and views are designed in html.**

**Controller – business logic which interact with the model and the view.**

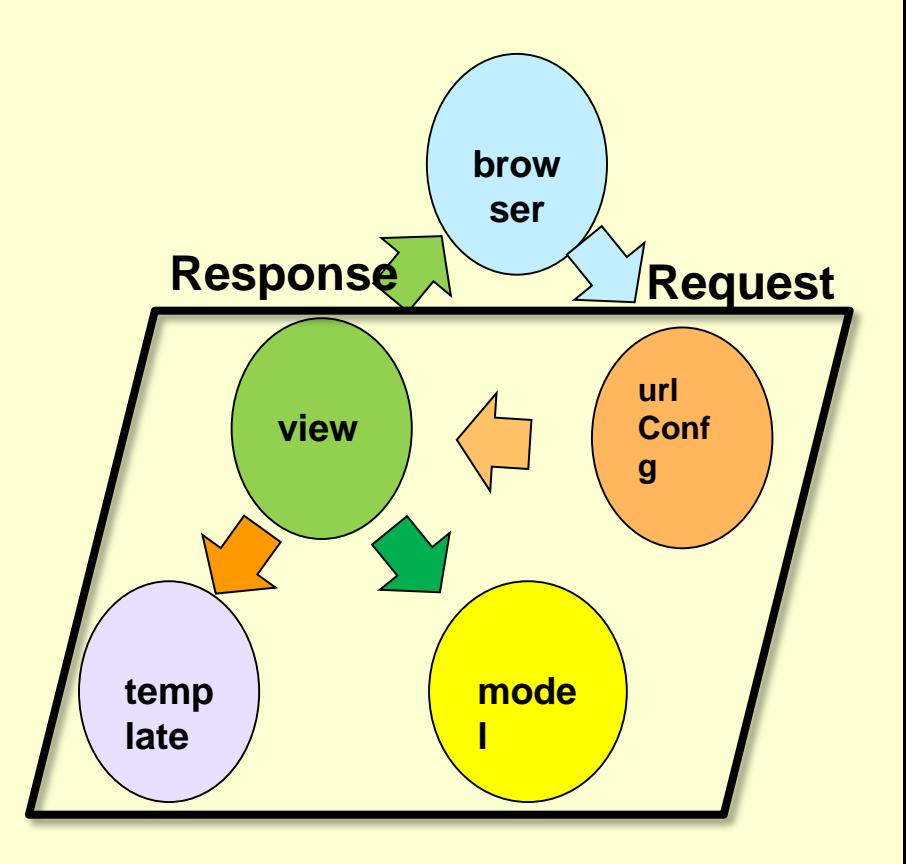

### **Django Installation – Method1**

**Step 1: Go to : <https://www.djangoproject.com/download/> , Read the release notes.**  $B||=|E||$   $\otimes$ 

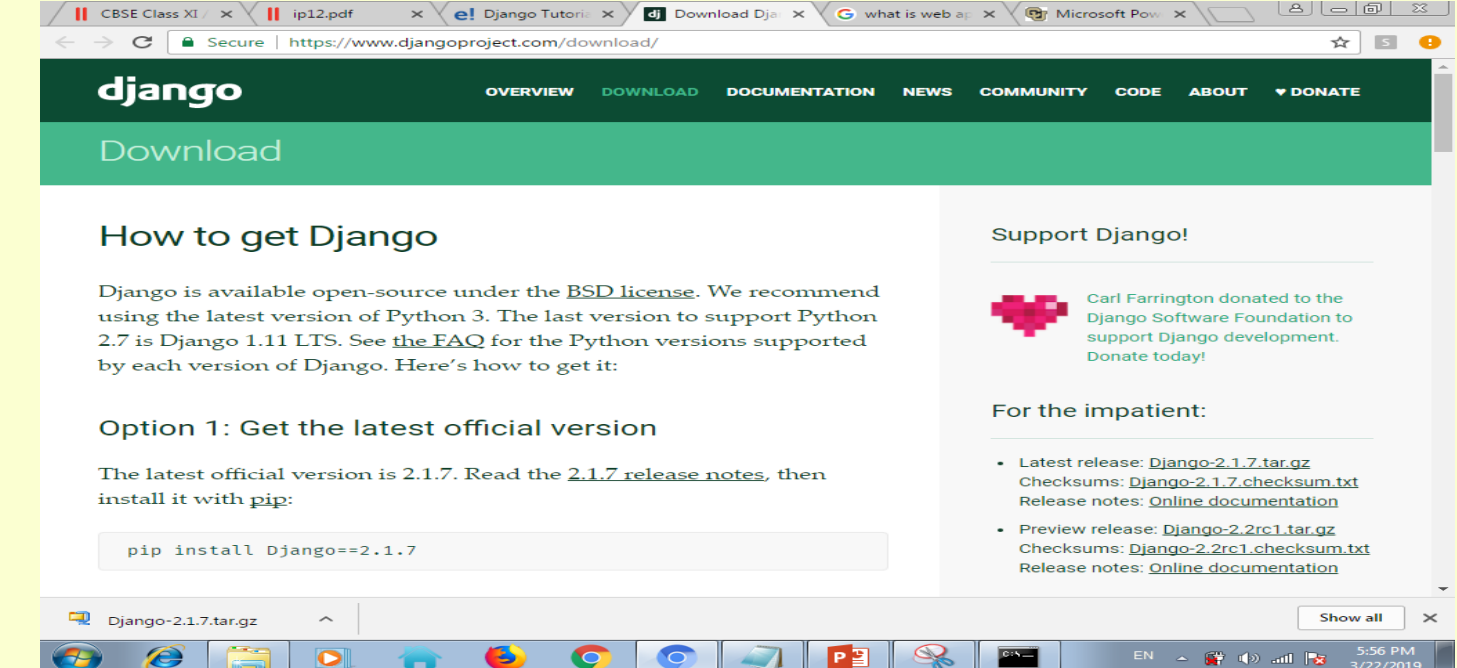

### **Step 2: Type the pip command in command prompt pip install django After its completion,installation part will be completed**

**Django Installation – Method2 Step 1- open command prompt in windows(type cmd in windows search) Step 2 – type command easy\_install django and press enter Wait for few minutes. After installation a message will be shown Finished processing dependencies for django**

### **Building Web Application in Django**

- **Create a folder on computer. E.g. create a folder named demo in c drive.**
- **Open command prompt through cmd command in search option of window.**
- **Move to folder demo in command prompt(using cd command) cd c:\demo**
- **Run the following command to create project**

**c:\demo> django-admin startproject myproject**

**It will create list of files in demo->myproject**

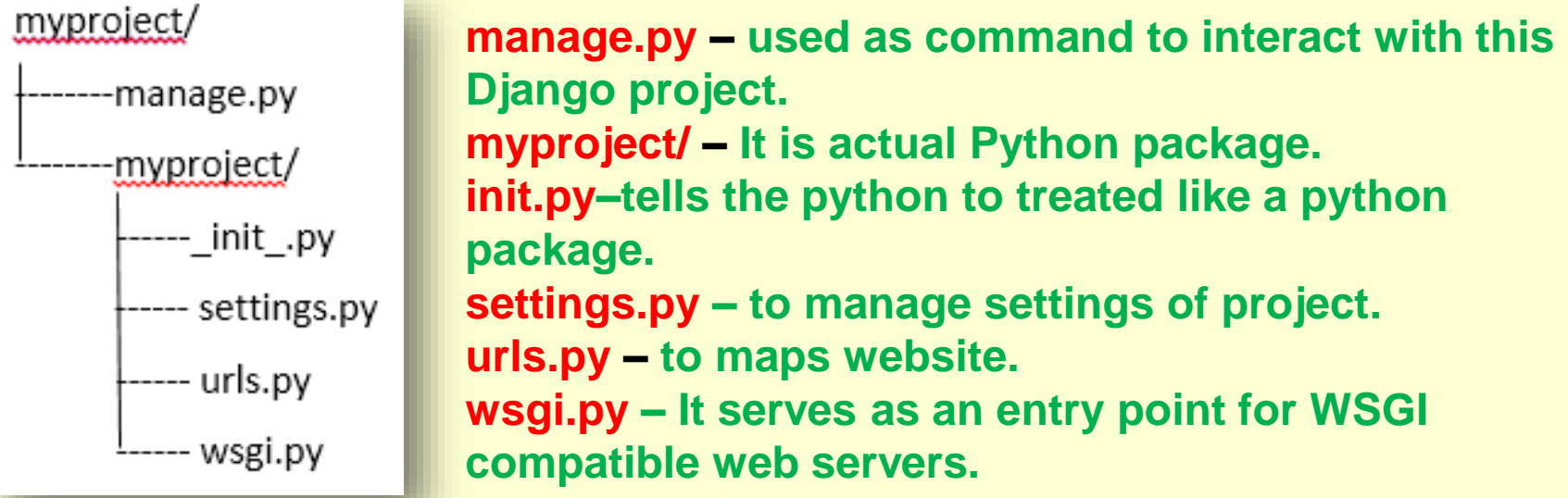

• **Move to the folder where manage.py file is stored. c:\demo>cd c:\demo\myproject**

## **Building Web Application in Django**

- **Type the following command to create app there python manage.py startapp webapp it will create other files in myproject/webapp**
- **Next, we need to import our application manually inside project settings.open** myproject/settings.py **in windows edit with ide and add webapp manually as below code and save it.** INSTALLED\_APPS = [

'webapp',

]

'django.contrib.admin',

- 'django.contrib.auth',
- 'django.contrib.contenttypes',
- 'django.contrib.sessions',

'django.contrib.messages',

'django.contrib.staticfiles',

• **now. Open webapp/views.py and put below code in it: from django.shortcuts import render from django.http import HttpResponse def index(request):**

**return HttpResponse("<H2>Hi ,it is our first django webapp </H2>")**

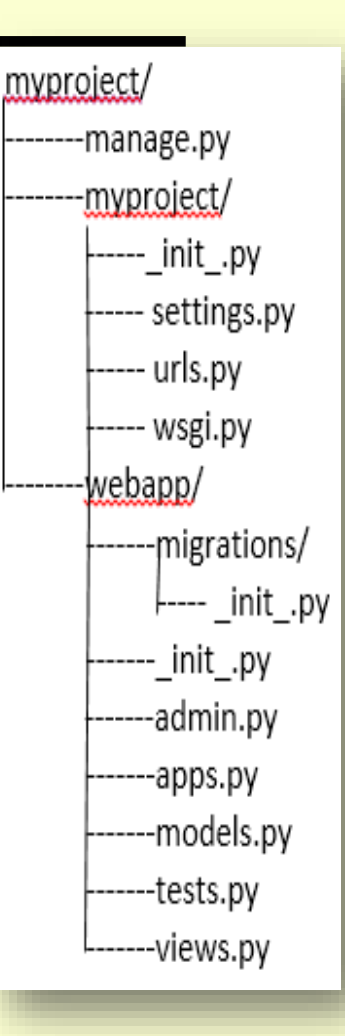

## **Building Web Application in Django**

• **Now we need to map this view to a URL.so create a new python file "urls.py" inside our webapp.In webapp/urls.py include the following code:**

**from django.conf.urls import url**

**from . import views**

**urlpatterns = [**

```
url(r'^$', views.index, name='index'),
```
**] In the above code, we have referenced a view which will return index. here url pattern is a regular expression where ^ stands beginning of the string and \$ stands for the end.**

• **Open myproject/urls.py file and write the below code to point the root URLconf at the webapp.urls module. from django.conf.urls import include, url**

**from django.contrib import admin urlpatterns = [**

```
url(r'^webapp/', include('webapp.urls')),
```

```
]
  • First move to folder of manage.py file,run the server with command
python manage.py runserver
```
After running the server, go to **http://localhost:8000/webapp/** In any browser Note – for above development pycharm(trial version available) like ide can be used

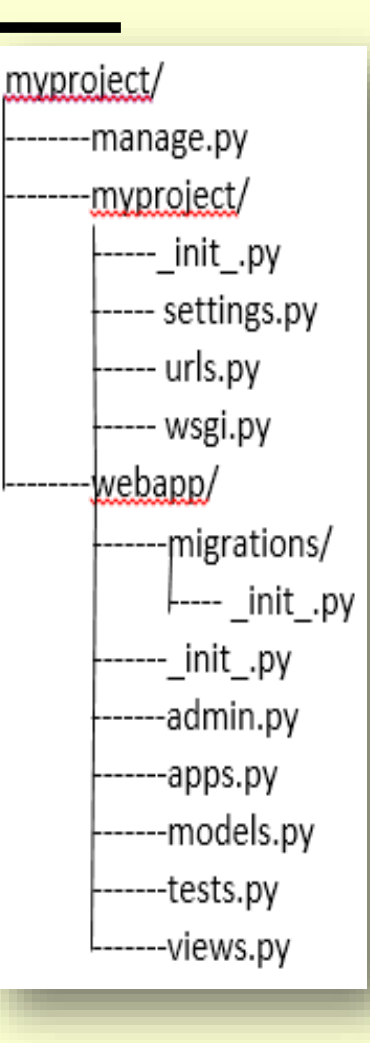

## **Download the demo project from the link given below [Click](http://python.mykvs.in/presentation/class xii/demo.zip) here**

- **1. Download will start**
- **2. After download completes**
- **3. Extract all files on c drive ->it will create demo folder**
- **4. Open command prompt and move to c:\demo\myproject**
- **5. Write command python manage.py runserver**
- **6. Open any browser and write url http://localhost:8000/webapp/**
- **7. It will display the view/page**

### **NOTE :- django must be installed to run the server and webapp**

### **Functional architecture of django webapplication**

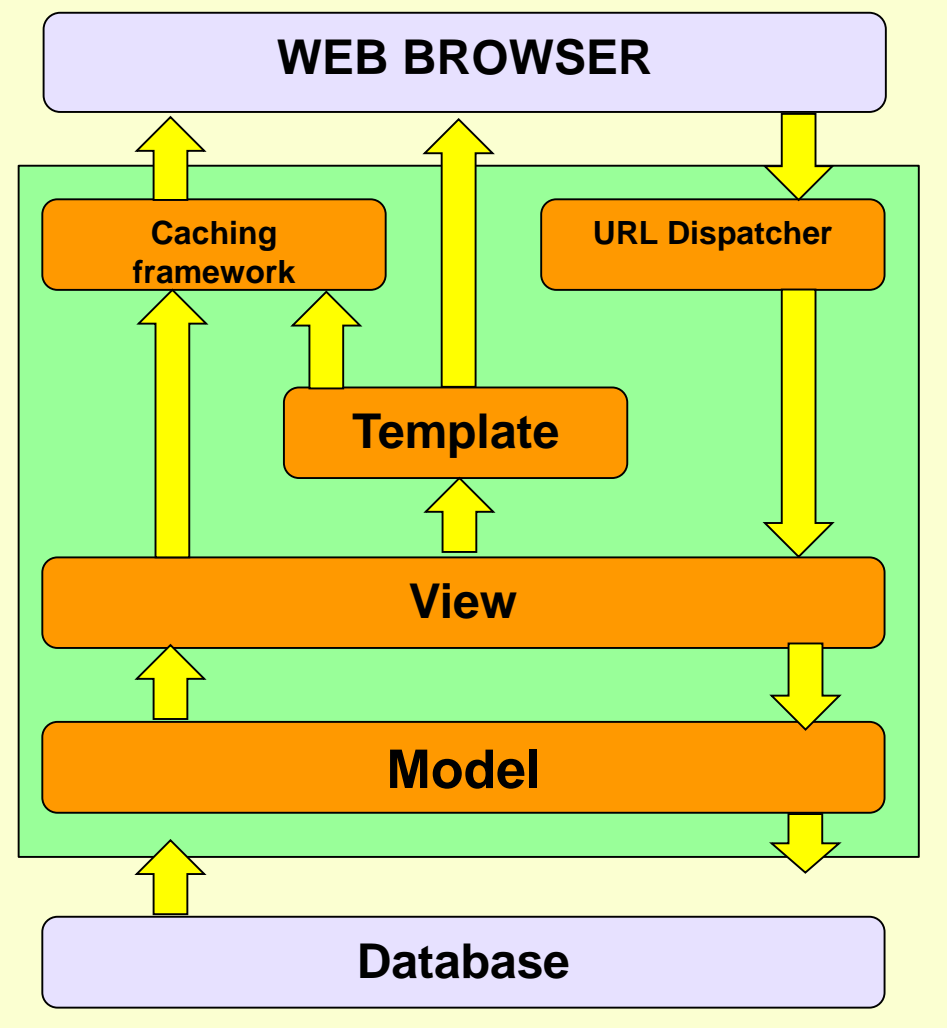

**1. URL dispatcher(urls.py)-> requests url to view function and call it.if cache version available then cache copy Will be returned 2. View function(view.py)-> perform display Part and database interaction 3. model(models.py) -> define data in Pythond and interact with data(typically Mysql,postgress,sqlite etc) 4. Templates -> return html pages with the help of django template language. 5. After any request the view returns HTTP response object to the web browser ,generally to display value**

#### **Django Request and Response life cycle**

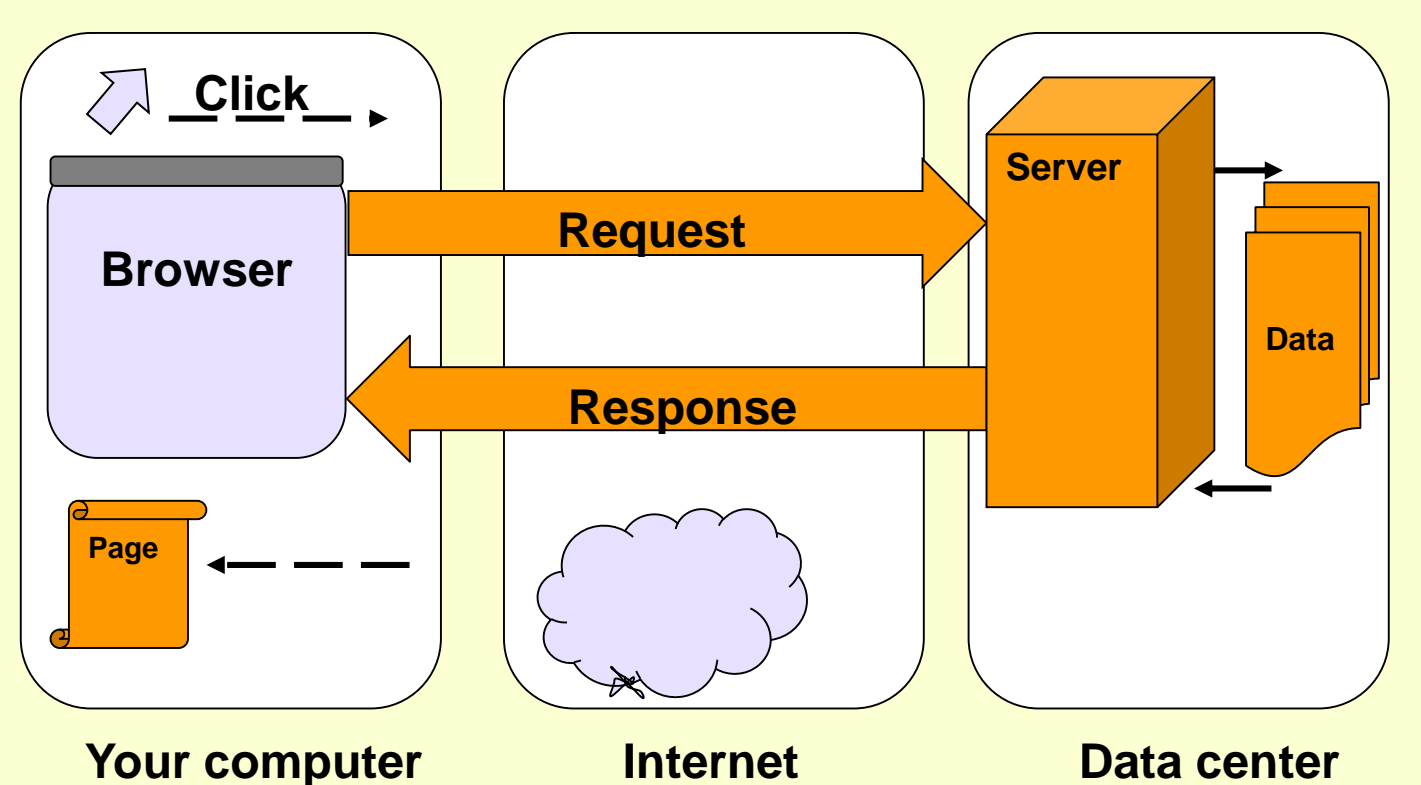

Django uses request and response objects to pass state through the system. When a page is requested, Django creates an HttpRequest object which contains metadata about the request. Then Django loads the appropriate view, passing the HttpRequest as the first argument to the view function. Each view is responsible for returning an HttpResponse object.

#### **Django HttpRequest Attributes**

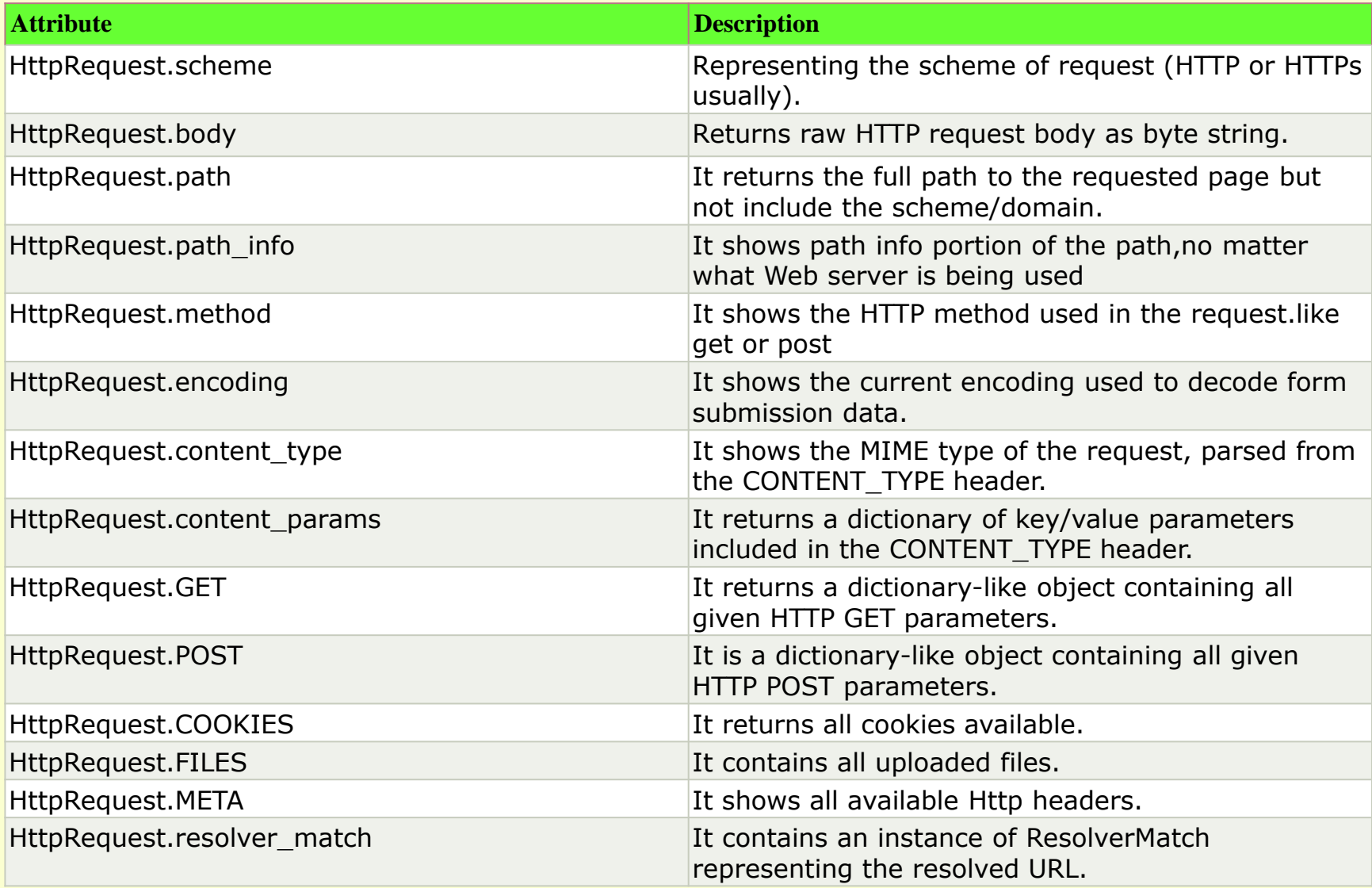

#### Django HttpRequest Methods

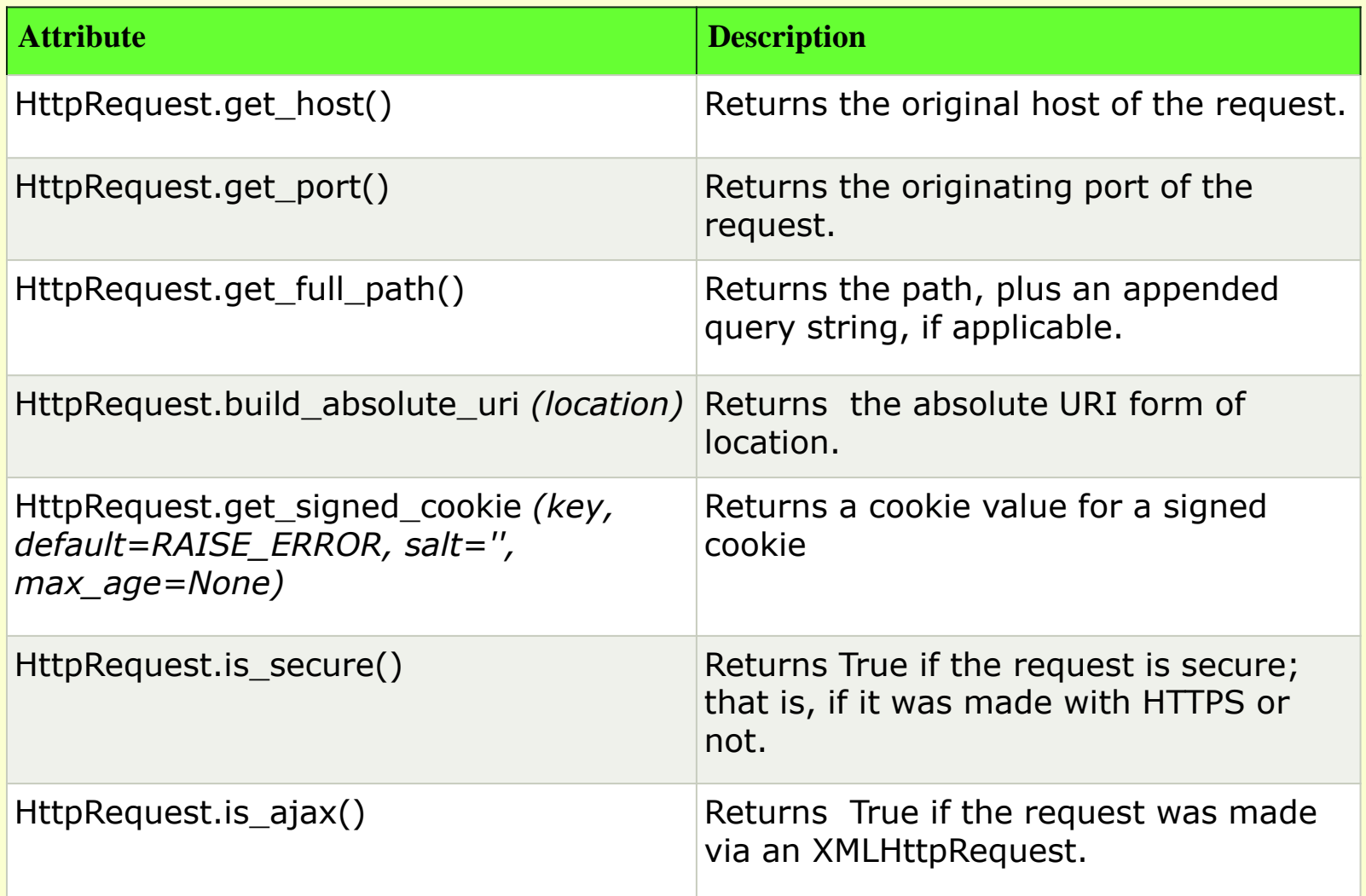

#### Django HttpResponse Attributes

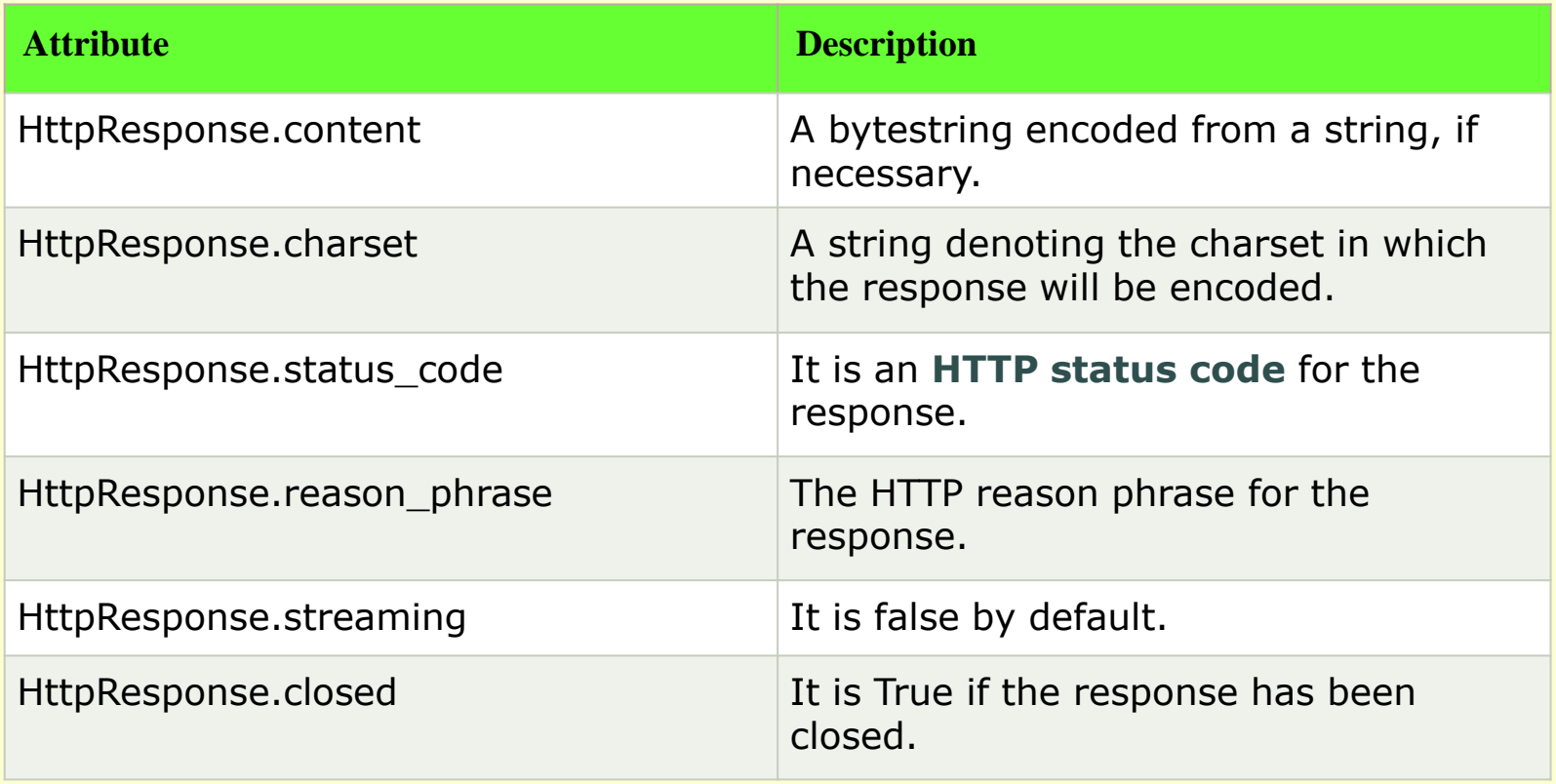

Django HttpResponse Methods

| <b>Method</b>                                                                                    | <b>Description</b>                                                                                            |
|--------------------------------------------------------------------------------------------------|----------------------------------------------------------------------------------------------------|
| HttpResponse.__init__(content=",<br>content_type=None, status=200, reason=None,<br>charset=None) | To instantiate an HttpResponse object with the<br>given page content and content type.                        |
| HttpResponse.__setitem___(header, value)                                                         | It is used to set the given header name to the<br>given value.                                                |
| HttpResponse.__delitem__ <i>(header)</i>                                                         | It deletes the header with the given name.                                                                    |
| HttpResponse.__getitem__(header)                                                                 | It returns the value for the given header name.                                                               |
| HttpResponse.has_header(header)                                                                  | It returns either True or False based on a case-<br>insensitive check for a header with the provided<br>name. |
| HttpResponse.setdefault(header, value)                                                           | It is used to set default header.                                                                             |
| HttpResponse.write(content)                                                                      | It is used to create response object of file-like<br>object.                                                  |
| HttpResponse.flush()                                                                             | It is used to flush the response object.                                                                      |
| HttpResponse.tell()                                                                              | This method makes an HttpResponse instance a<br>file-like object.                                             |
| HttpResponse.getvalue()                                                                          | It is used to get the value of<br>HttpResponse.content.                                                       |
| HttpResponse.readable()                                                                          | This method is used to create stream-like object<br>of HttpResponse class.                                    |
| HttpResponse.seekable()                                                                          | It is used to make response object seekable.                                                                  |

#### **Minimal Django based web application that parses a GET**

For any interactive web application ,we have to develop web application in two parts

- 1. Front end Generally any html form where user enters data
- 2. Back end where data are processed and stored

User enter data on html form and then submit these data,which moves to the server with the help of **HttpRequest** then these data are processed at the server as per need and then returns the result to requesting browser with the help of **HttpResponse** object in the form of html

### **Minimal Django based web application that parses a GET**

Here we are developing interactive web app step wise

- **Create a folder on computer. E.g. create a folder named demo1 in c drive.**
- **Open command prompt through cmd command in search option of window.**
- **Move to folder demo1 in command prompt(using cd command) cd c:\demo1**
- **Run the following command to create project**

**c:\demo1> django-admin startproject myproject**

**It will create list of files in demo1->myproject**

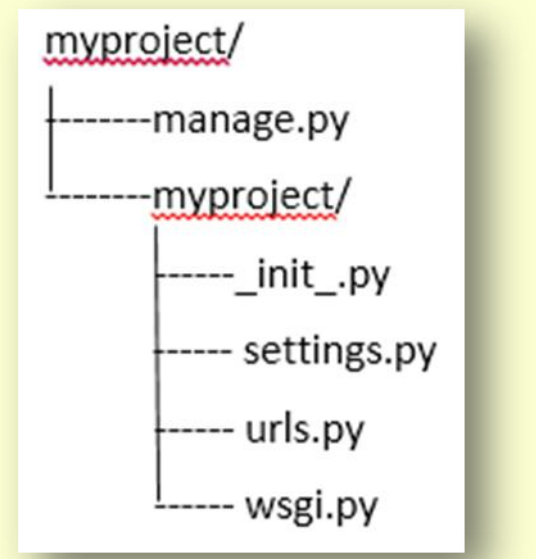

• **Move to the folder where manage.py file is stored. c:\demo1>cd c:\demo1\myproject**

### **Minimal Django based web application that parses a GET**

- **Type the following command to create app there python manage.py startapp webapp it will create other files in myproject/webapp**
- **Next, we need to import our application manually inside project settings.open** myproject/settings.py **in windows edit with ide and add webapp manually as below code and save it.**

#### INSTALLED\_APPS = [

]

```
'webapp',
'django.contrib.admin',
'django.contrib.auth',
'django.contrib.contenttypes',
'django.contrib.sessions',
'django.contrib.messages',
'django.contrib.staticfiles',
```
• **now. Open webapp/views.py and put below code in it: from django.shortcuts import render from django.http import HttpResponse def search\_form(request):**

**return render(request, 'webapp/search\_form.html')**

### **Minimal Django based web application that parses a GET**

- **Next step is to create the template**
- **Create a new \templates folder inside webapp folder. Then go ahead and create another folder webapp inside the templates folder.Our final folder structure will be webapp\templates\webapp\ .**

**This inner webapp folder is important for namespacing templates. Because Django will search all apps for a matching template, creating a namespace for the app templates ensures that Django uses the correct template if two apps used the same template name.**

• **Create the following search\_form.html file and save it to new folder webapp: <html> <head> <title>Search</title> </head> <body> <form action="/search/" method="get"> <input type="text" name="q"> <input type="submit" value="Search"> </form> </body> </html>**

### **Minimal Django based web application that parses a GET**

• **Now we need to create a URLconf so Django can find our new view.for this create urls.py file in base webapp folder**

#### **# mysite\books\urls.py**

**from django.conf.urls import url**

**from webapp import views**

**urlpatterns = [**

```
url(r'^search-form/$', views.search_form),
```

```
]
```
• **when Django searches for URL patterns, it will only search the base myproject\urls.py file, unless we explicitly include the URL patterns from other apps. So let's go ahead and modify our site urlpatterns :**

#### **# myproject\urls.py**

**from django.contrib import admin from django.urls import path from django.conf.urls import include, url urlpatterns = [ url(r'^', include('webapp.urls')),**

**]** • **First move to folder of manage.py file,run the server with command python manage.py runserver**

**and then visit http://127.0.0.1:8000/search-form/ , we'll see the search interface.**

## **Minimal Django based web application that parses a GET**

- **If we press search button then Django 404 error is displayed because no seach part is defined.**
- **To fix it ,make changes webapp/urls.py file like below code**

```
from django.conf.urls import url
from webapp import views
urlpatterns = [
url(r'^search-form/$', views.search_form),
url(r'^search/$', views.search),
```

```
]
  • And make change webapp/views.py file like below code
from django.shortcuts import render
from django.http import HttpResponse
def search_form(request):
```

```
return render(request, 'webapp/search_form.html')
def search(request):
```

```
if 'q' in request.GET:
```

```
message = 'You searched for: %r' % request.GET['q']
else:
```

```
message = 'You submitted an empty form.'
return HttpResponse(message)
```
• **Now first move to folder of manage.py file,run the server with command python manage.py runserver**

**and then visit http://127.0.0.1:8000/search-form/ , press search button after text entry.**

### **Minimal Django based web application that parses a GET**

- **In above development The HTML <form> defines a variable q . When it's submitted, the value of q is sent via GET ( method="get" ) to the URL /search/ .**
- **The Django view that handles the URL /search/ ( search() ) has access to the q value in request.GET .An important thing to point out here is that we explicitly check that 'q' exists in request.GET**

#### **Query String Parameters**

**Because GET data is passed in the query string (e.g., /search/?q=django ), we can use request.GET to access query string variables.**

**Use GET when the act of submitting the form is just a request to "get" data. Use POST whenever the act of submitting the form will have some side effect – changing data, or sending an e-mail,or something else that's beyond simple display of data means encoded data move ,which are not traceable through URL.**

**Q.1 Develop a web application which prompt two numbers and display the sum of these two numbers after pressing sum button.**

**Q.2 Develop a web application which prompt principle amount,rate and time and display simple interest.**

## **Download the demo1 project from the link given below [Click](http://python.mykvs.in/presentation/class xii/demo1.zip) here**

- **1. Download will start**
- **2. After download completes**
- **3. Extract all files on c drive ->it will create demo1 folder**
- **4. Open command prompt and move to c:\demo1\myproject**
- **5. Write command python manage.py runserver**
- **6. Open any browser and write url http://127.0.0.1:8000/search-form/**
- **7. It will display the view/page**

### **NOTE :- django must be installed to run the server and webapp**

#### **Differences between the GET and POST methods in form submitting**

#### **GET Method**

- GET requests can be cached
- GET requests remain in the browser history
- GET requests can be bookmarked
- GET requests should never be used when dealing with sensitive data like password
- GET requests have length restrictions
- GET requests is only used to request data (not modify)

#### **POST Method**

- POST requests are never cached
- POST requests do not remain in the browser history
- POST requests cannot be bookmarked
- POST requests have no restrictions on data length
- URL query string is encoded so cant be used for malicious purpose

**Minimal Django based web application that parses a POST Now we are acquainted with web application development in Django and using GET Method.So using POST method is very easy.**

**To learn POST method make below changes in the existing Demo1 project.**

**1. Replace the existing code with following code in webapp/views.py file from django.shortcuts import render from django.http import HttpResponse def search\_form(request): return render(request, 'webapp/search\_form.html') def sum\_number(request): if request.method=='POST': a=request.POST.get('n1') b=request.POST.get('n2') c=int(a)+int(b) return HttpResponse("sum='"+str(c)+"'")**

**Minimal Django based web application that parses a POST 2. Replace the existing code with following code in webapp/templates/webapp/search\_form.html file**

**<html> <head> <title>sum two numbers</title> </head> <body> <form action="/getdata/" method="post"> {% csrf\_token %} Enter first number<input type="text" name="n1"><br> Enter second number<input type="text" name="n2"><br> <input type="submit" value="Sum"> </form> </body> </html>**

```
Minimal Django based web application that parses a POST
3. Replace the existing code with following code in 
webapp/urls.py file
from django.conf.urls import url
from webapp import views
urlpatterns = [
url(r'^search-form/$', views.search_form),
url(r'^getdata/$', views.sum_number),
]
```
- **Now Open command prompt and move to c:\demo1\myproject**
- **Write command python manage.py runserver**
- **Open any browser and write url http://127.0.0.1:8000/searchform/**
- **It will display the view/page(search\_html) with two text boxes,user have to enter two numbers and press sum button.values will be sent to server using POST method without displaying in URL and will be processed with the help of views.py file and result will be displayed**

## **Download the demo1 project for POST Method from the link given below [Click](http://python.mykvs.in/presentation/class xii/demo2.zip) here**

- **1. Download will start**
- **2. After download completes**
- **3. Extract all files on c drive ->it will create demo2 folder**
- **4. Open command prompt and move to c:\demo2\myproject**
- **5. Write command python manage.py runserver**
- **6. Open any browser and write url http://127.0.0.1:8000/search-form/**
- **7. It will display the view/page**

**NOTE:-django must be installed to run the server and webapp**

**Writes the fields to a file – flat file The File object- Internally, Django uses <sup>a</sup> django.core.files.File instance any time it needs to represent a file.Now Open demo1 project and overwrite below code in webapp/views.py file from django.shortcuts import render from django.http import HttpResponse from django.core.files import File #import django file handling library def search\_form(request): return render(request, 'webapp/search\_form.html') def sum\_number(request): if request.method=='POST': a=request.POST.get('n1') b=request.POST.get('n2') c=int(a)+int(b) #file handling code f = open('a.txt', 'w') Flat file writing code**

```
myfile = File(f)
myfile.write(str(c))
myfile.close()
return HttpResponse("sum='"+str(c)+"'")
```
**Here file a.txt is opened in f further referenced by myfile to write value of c in string form ,then file is closed and at last result is also shown over browser**

#### **Writes the fields to a file – flat file**

- **1. Open command prompt and move to c:\demo1\myproject**
- **2. Write command python manage.py runserver**
- **3. Open any browser and write url http://127.0.0.1:8000/search-form/**

**It will display two text boxes ,after entering value and press sum button. Result will be stored in a file a.txt (@ C:\demo1\myproject) as well as displayed over browser.**

**We can open a.txt file and find the result in it also.**

**Python file handling concepts can be used for other file handling operations**

#### **Read and Writes the fields on a file – flat file**

```
#Make changes in views.py as below code for write/read operation
from django.shortcuts import render
from django.http import HttpResponse
from django.core.files import File
def search_form(request):
          return render(request, 'webapp/search_form.html')
def sum_number(request):
    if request.method=='POST':
        a=request.POST.get('n1')
        b=request.POST.get('n2')
        c=int(a)+int(b)
```

```
f = open('a.txt', 'w')
myfile = File(f)
myfile.write(str(a)+" ")
myfile.write(str(b)+" ")
myfile.write(str(c)+" ")
myfile.close()
```

```
f = open('a.txt', 'r')
t=''
for text in f.readlines():
     for word in text.split( ):
          t=t+word+'<br>'
myfile.close()
return HttpResponse(t)
```
**Writes the value of a,b and c on a.txt file separated by space through file object's write method.**

```
Read the line by line through first loop and
each word is separated in inner loop with
the help of split method.
Each word is appended as html text in t
along with <br> tag
```
### **Writes the fields to a file – CSV file**

**Python comes with a CSV library, csv. The key to using it with Django is that the csv module's CSV-creation capability acts on file-like objects, and Django's HttpResponse objects are also file-like objects.Make changes in views.py file for csv file creation. from django.shortcuts import render from django.http import HttpResponse import csv def search\_form(request): return render(request, 'webapp/search\_form.html') def sum\_number(request): if request.method=='POST': a=request.POST.get('n1') b=request.POST.get('n2') c=int(a)+int(b) #write csv file response = HttpResponse(content\_type='text/csv') response['Content-Disposition'] = 'attachment; filename="mycsvfile.csv"' writer = csv.writer(response) writer.writerow([a, b, c])**

**return response**

#### **Writes the fields to a file – CSV file**

**In the program following points to be noted**

- **The response gets a special MIME type,** *text/csv***. This tells browsers that the document is a CSV file, rather than an HTML file.**
- **The response gets an additional Content-Disposition header, which contains the name of the CSV file.**
- **Hooking into the CSV-generation API is easy: Just pass response as the first argument to csv.writer. The csv.writer function expects a file-like object, and HttpResponse objects**
- **For each row in your CSV file, call writer.writerow, passing it an iterable object such as a list or tuple.**